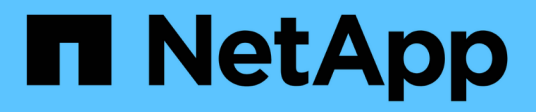

# **storage tape commands**

ONTAP 9.5 commands

NetApp February 12, 2024

This PDF was generated from https://docs.netapp.com/us-en/ontap-cli-95/storage-tape-offline.html on February 12, 2024. Always check docs.netapp.com for the latest.

# **Table of Contents**

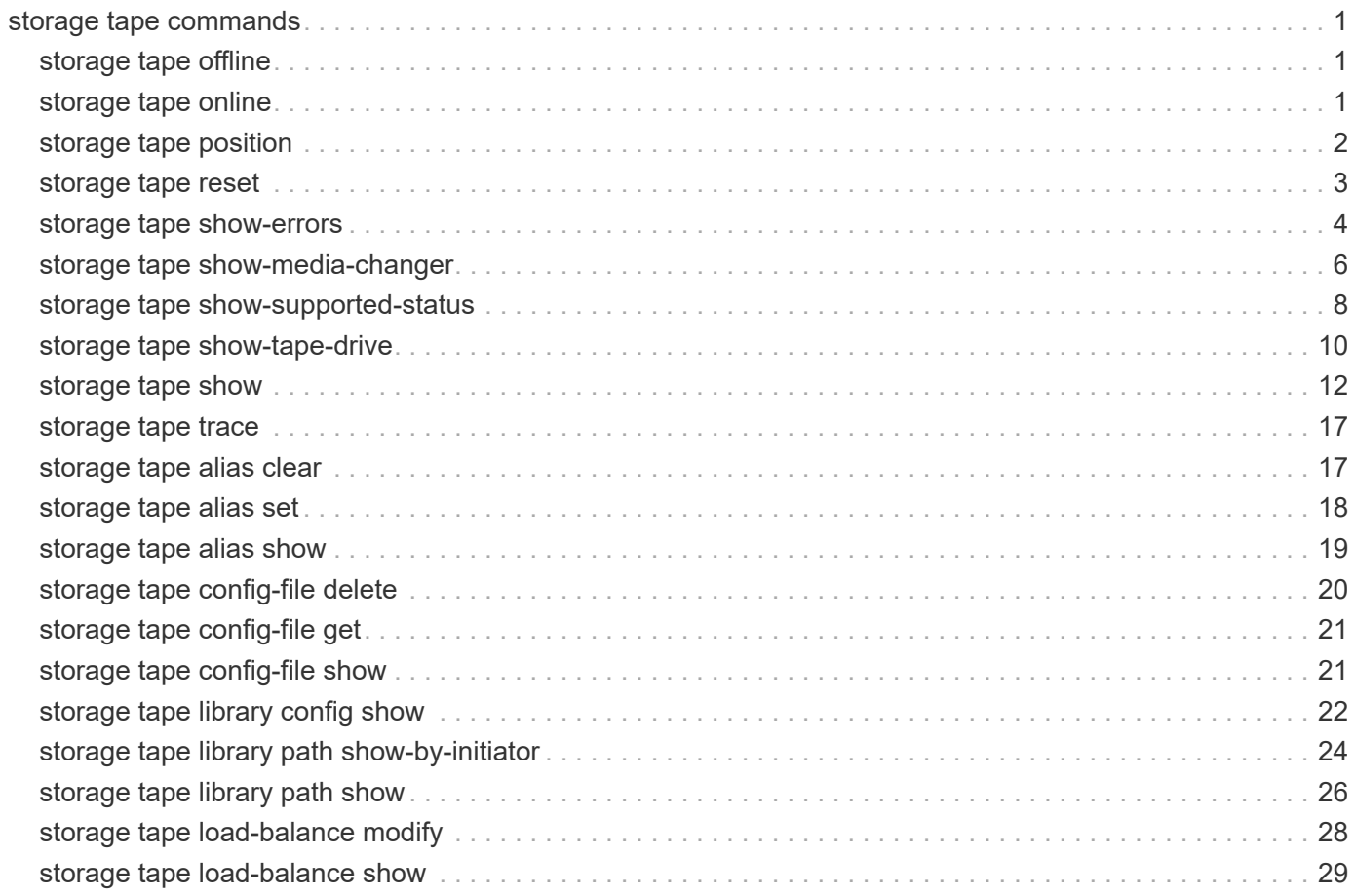

# <span id="page-2-0"></span>**storage tape commands**

# <span id="page-2-1"></span>**storage tape offline**

Take a tape drive offline

**Availability:** This command is available to *cluster* administrators at the *admin* privilege level.

# **Description**

This command takes the specified tape drive offline.

## **Parameters**

### **-node {<nodename>|local} - Node**

Use this parameter to specify the node to which the tape drive is attached.

### **{ -name <text> - Tape Drive Device Name**

Use this parameter to specify the device name of the tape drive that needs to be taken offline. The format of the device -name name includes a prefix to specify how the tape cartridge is handled and a suffix to describe the density of the tape. The prefix suggests 'r', 'nr' or 'ur' for rewind, no rewind, or unload/reload and a suffix shows density of 'l', 'm', 'h' or 'a'. For example, a tape device name for this operation might have the form "nrst8m" were 'nr' is the 'no rewind' prefix, 'st8' is the alias-name and 'm' is the tape density. You can use the 'storage tape show -device-names' command to find more information about device names of tape drives attached to a node.

### **| -device-id <text> - Tape Drive Device ID }**

Use this parameter to specify the device ID of the tape drive that needs to be taken offline.

# **Examples**

The following example takes the tape drive with device name 'nrst8m' offline. This tape drive is attached to cluster1-01.

```
cluster1::> storage tape offline -node cluster1-01 -name nrst8m
```
# <span id="page-2-2"></span>**storage tape online**

Bring a tape drive online

**Availability:** This command is available to *cluster* administrators at the *admin* privilege level.

## **Description**

This command brings a specified tape drive online.

# **Parameters**

### **-node {<nodename>|local} - Node**

Use this parameter to specify the node to which the tape drive is attached.

### **{ -device-id <text> - Tape Drive Device ID**

Use this parameter to specify the device ID of the tape drive that needs to be brought online.

### **| -name <text> - Tape Drive Device Name }**

Use this parameter to specify the device name of the tape drive that needs to be brought online. The format of the device -name name includes a prefix to specify how the tape cartridge is handled and a suffix to describe the density of the tape. The prefix suggests 'r', 'nr' or 'ur' for rewind, no rewind, or unload/reload and a suffix shows density of 'l', 'm', 'h' or 'a'. For example, a tape device name for this operation might have the form "nrst8m" were 'nr' is the 'no rewind' prefix, 'st8' is the alias-name and 'm' is the tape density. You can use the 'storage tape show -device-names' command to find more information about device names of tape drives attached to a node.

# **Examples**

The following example brings the tape drive with device id sw4:2.126L4 attached to the node, cluster1-01, online.

cluster1::> storage tape online -node cluster1-01 -device-id sw4:2.126L4

# <span id="page-3-0"></span>**storage tape position**

Modify a tape drive cartridge position

**Availability:** This command is available to *cluster* administrators at the *admin* privilege level.

### **Description**

This command changes the tape drive cartridge position.

### **Parameters**

### **-node {<nodename>|local} - Node**

Use this parameter to specify the node to which the tape drive is attached.

### **-name <text> - Tape Drive Device Name**

Use this parameter to specify the device name of the tape drive whose cartridge position needs to be changed. The format of the device -name includes a prefix to specify how the tape cartridge is handled and a suffix to describe the density of the tape. The prefix suggests 'r', 'nr' or 'ur' for rewind, no rewind, or unload/reload and a suffix shows density of 'l', 'm', 'h' or 'a'. For example, a tape device name for this operation might have the form "nrst8m" were 'nr' is the 'no rewind' prefix, 'st8' is the alias-name and 'm' is the tape density. You can use the 'storage tape show -device-names' command to find more information about device names of tape drives attached to a node.

### **-operation {weof|fsf|bsf|fsr|bsr|rewind|erase|eom} - Tape Position Operation**

Use this parameter to specify the tape positioning operation. The possible values for -operation are:

- weof Write end-of-file marks
- fsf Forward space end-of-file marks
- bsf Backward space end-of-file marks
- fsr Forward space records
- bsr Backward space records
- rewind Rewind the tape
- erase Erase then entire tape media from current position
- eom Position the tape at end of data (end of media if full)

#### **[-count <integer>] - Count for Positioning**

Use this parameter to specify the count for a tape positioning operation. You can specify this parameter only with the following operations: weof, fsf, bsf, fsr, and bsr. The default value of this parameter is one.

### **Examples**

The following example specifies a rewind operation on a tape device. Note the -count parameter does not need to be specified for this type of operation.

```
cluster1::> storage tape position -node cluster1-01 -name nrst8m
-operation rewind
```
The following example specifies an fsf (forward space filemark) operation on a tape device. Note the -count parameter specifies 5 forward space filemarks for this operation.

```
cluster1::> storage tape position -node cluster1-01 -name nrst1a
-operation fsf -count 5
```
The following example specifies an eom (end-of-media) operation on a tape device. The 'eom' positions a tape at end of data (end of media if full). Note the -count parameter does not need to be specified for this type of operation.

```
cluster1::> storage tape position -node cluster1-01 -name rst0h -operation
eom
```
# <span id="page-4-0"></span>**storage tape reset**

Reset a tape drive

**Availability:** This command is available to *cluster* administrators at the *advanced* privilege level.

# **Description**

This command resets a specified tape drive.

# **Parameters**

```
-node {<nodename>|local} - Node (privilege: advanced)
```
Use this parameter to specify the node to which the tape drive is attached.

### **-device-id <text> - Tape Drive Device ID (privilege: advanced)**

Use this parameter to specify the device ID of the tape drive is to be reset.

# **Examples**

The following example resets the tape drive with device ID sw4:2.126L3 attached to the node, cluster1-01.

```
cluster1::> storage tape reset -node cluster1-01 -device-id sw4:2.126L3
```
# <span id="page-5-0"></span>**storage tape show-errors**

Display tape drive errors

**Availability:** This command is available to *cluster* administrators at the *admin* privilege level.

# **Description**

The storage tape show-errors command displays error information about tape drives attached to the cluster. By default, this command displays the following information about all tape drives:

- Node to which the tape drive is attached
- Device ID of the tape drive
- Type of device(tape drive)
- Description of the tape drive
- Alias name of the tape drive
- Tape drive errors

## **Parameters**

### **{ [-fields <fieldname>,…]**

If you specify the  $-fields fileldname$ , ... parameter, the command output also includes the specified field or fields. You can use '-fields ?' to display the fields to specify.

### **| [-instance ] }**

If you specify the -instance parameter, the command displays detailed information about all fields.

#### **[-node {<nodename>|local}] - Node**

Displays detailed information about tape drives on the specified node.

#### **[-device-id <text>] - Device ID**

Selects the tape drive with the specified device ID.

### **[-device-type <text>] - Device Type**

Selects the devices with the specified type of tape drive.

#### **[-description <text>] - Description**

Selects the tape drives with the specified description.

#### **[-alias-name <text>] - Alias Name**

Selects the tape drive with the specified alias name.

#### **[-wwnn <text>] - World Wide Node Name**

Selects the tape drives with the specified World Wide Node Name.

#### **[-wwpn <text>] - World Wide Port Name**

Selects the tape drive with the specified World Wide Port Name.

### **[-serial-number <text>] - Serial Number**

Selects the tape drive with the specified serial number.

#### **[-error <text>] - Tape Drive Error Description**

Selects the tape drives with the specified error string.

### **[-initiator <text>] - Initiator Port**

Selects the tape drives with the specified initiator port.

### **Examples**

The following example shows error information for all tape drives attached to cluster1.

```
cluster1::> storage tape show-errors
           Node: node1
      Device ID: 0d.125
    Device Type: tape drive
    Description: Hewlett-Packard LTO-5
          Alias: st0
Errors: hardware error; repair or replace tape drive
Node: node1
      Device ID: 2d.0
    Device Type: tape drive
    Description: IBM LTO-6 ULT3580
          Alias: st2
Errors: -
```
The following example shows error information for tape drive sw4:2.126L1 attached to the node, node1.

```
cluster1::> storage tape show-errors -device-id sw4:2.126L1 -node node1
Node: node1
      Device ID: sw4:2.126L1
    Device Type: tape drive
    Description: Hewlett-Packard LTO-3
          Alias: st3
Errors: -
```
# <span id="page-7-0"></span>**storage tape show-media-changer**

Display information about media changers

**Availability:** This command is available to *cluster* administrators at the *admin* privilege level.

## **Description**

This storage tape show-media-changer command displays information about media changers attached to the cluster. By default, this command displays the following information about all media changers:

- Device ID of media changer
- Description of media changer
- World Wide Node Name of media changer
- World Wide Port Name of media changer
- Serial number of media changer
- Media changer errors
- Node to which the media changer is attached
- Initiator port which hosts the media changer
- Alias name of media changer
- Operational state of media changer
- Functional status of media changer

### **Parameters**

#### **{ [-fields <fieldname>,…]**

If you specify the -fields <fieldname>, ... parameter, the command output also includes the specified field or fields. You can use '-fields ?' to display the fields to specify.

### **| [-instance ] }**

If you specify the -instance parameter, the command displays detailed information about all fields.

#### **[-device-id <text>] - Device ID**

Selects the media changer with the specified device ID.

### **[-node {<nodename>|local}] - Node**

Displays detailed information about media changers on the specified node.

### **[-description <text>] - Description**

Selects the media changers with the specified description.

#### **[-alias-name <text>] - Alias Name**

Selects the media changer with the specified alias name.

#### **[-wwnn <text>] - World Wide Node Name**

Selects the media changers with the specified World Wide Node Name.

#### **[-wwpn <text>] - World Wide Port Name**

>Selects the media changer with the specified World Wide Port Name.

#### **[-serial-number <text>] - Serial Number**

Selects the media changer with the specified serial number.

#### **[-device-if-type {unknown|fibre-channel|SAS|pSCSI}] - Device If Type**

Selects the media changers with the specified interface type.

### **[-device-state {unknown|available|ready-write-enabled|ready-writeprotected|offline|in-use|error|reserved-by-another-host|normal}] - Operational State of Device**

Selects the media changers with the specified operational state.

### **[-error <text>] - Media Changer Error Description**

Selects the media changers with the specified error string.

### **[-initiator <text>] - Initiator Port**

Selects the media changers with the specified initiator port.

### **Examples**

The following example displays information about all media changers attached to the cluster:

```
cluster1::> storage tape show-media-changer
Media Changer: sw4:10.11L1
   Description: PX70-TL
          WWNN: 2:00a:000e11:10b919
          WWPN: 2:00b:000e11:10b919
Serial Number: 00FRU7800000 LL1
Errors: -
Paths:
Node Initiator Alias Device State
Status
------------------------ --------- ------- ------------------------
--------
cluster1-01 2b mc0 in-use
normal
Media Changer: sw4:12.4L1
   Description: NEO-TL
          WWNN: 2:001:000e11:10b919
         WWPN: 2:002:000e11:10b919
Serial Number: 00FRU7800000 LL0
Errors: -
Paths:
Node Initiator Alias Device State
Status
------------------------ --------- ------- ------------------------
--------
cluster1-01 5a mc1 available
normal
```
# <span id="page-9-0"></span>**storage tape show-supported-status**

Displays the qualification and supported status of tape drives

**Availability:** This command is available to *cluster* administrators at the *admin* privilege level.

# **Description**

This command displays the supported and qualification status of all tape drives recognized by Data ONTAP attached to a node in the cluster. This includes nonqualified tape drives. Such tape drives do not have a Tape Configuration File (TCF) on the storage system. A nonqualified tape drive can be used if the tape drive emulates a qualified tape drive or if the appropriate TCF for the nonqualified tape drive is downloaded from the NetApp Support Site to the storage system.

# **Parameters**

### **{ [-fields <fieldname>,…]**

If you specify the  $-fields fileIdname>$ , ... parameter, the command output also includes the specified field or fields. You can use '-fields ?' to display the fields to specify.

### **| [-instance ] }**

If you specify the -instance parameter, the command displays detailed information about all fields.

### **[-node {<nodename>|local}] - Node**

Selects the tape drives that match this parameter value.

### **[-tape-drive <text>] - Tape Drive Name**

Selects the tape drives that match this parameter value.

### **[-is-supported {true|false}] - Tape Drive Supported**

Selects the tape drives that match this parameter value.

### **[-status <text>] - Supported Status**

Selects the tape drives that match this parameter value.

## **Examples**

The following example displays support and qualification status of tape drives recognized by Data ONTAP. The command also identifies tape drives attached to the node that are nonqualified (not supported).

cluster1::> storage tape show-supported-status Node: Node1 Is Tape Drive Supported Support Status ------------------------- --------- --------------------------------- sw4:2.126L6 false Nonqualified tape drive Hewlett-Packard C1533A true Qualified Hewlett-Packard C1553A true Qualified Hewlett-Packard Ultrium 1 true Qualified Sony SDX-300C true Qualified Sony SDX-500C true Qualified StorageTek T9840C true Dynamically Qualified StorageTek T9840D true Dynamically Qualified Tandberg LTO-2 HH true Dynamically Qualified The following example displays support and qualification status of tape drives selected by  $\Box$ tape-drive. The command identifies the supported status of the selected tape drive. cluster1::> storage tape show-supported-status -tape-drive "Sony SDX-300C" Node: Node1 **Is a contract of the contract of the State of the State of the State of the State of the State of the State of** Tape Drives Supported Support Status ------------------------------ --------- ------------------------------- Sony SDX-300C true Qualified

# <span id="page-11-0"></span>**storage tape show-tape-drive**

Display information about tape drives

**Availability:** This command is available to *cluster* administrators at the *admin* privilege level.

# **Description**

This storage tape show-tape-drive command displays information about tape drives attached to the cluster. By default, this command displays the following information about all tape drives:

- Device ID of tape drive
- Description of tape drive
- World Wide Node Name of tape drive
- World Wide Port Name of tape drive
- Serial Number of tape drive
- Tape drive errors
- Node to which the tape drive is attached
- Initiator port which hosts the tape drive
- Alias name of tape drive
- Operational state of tape drive
- Functional status of tape drive

### **Parameters**

### **{ [-fields <fieldname>,…]**

If you specify the -fields <fieldname>, ... parameter, the command output also includes the specified field or fields. You can use '-fields ?' to display the fields to specify.

### **| [-instance ] }**

If you specify the -instance parameter, the command displays detailed information about all fields.

### **[-device-id <text>] - Device ID**

Selects the tape drive with the specified device ID.

### **[-node {<nodename>|local}] - Node**

Displays detailed information about tape drives on the specified node.

### **[-description <text>] - Description**

Selects the tape drives with the specified description.

### **[-alias-name <text>] - Alias Name**

Selects the tape drive with the specified alias name.

### **[-wwnn <text>] - World Wide Node Name**

Selects the tape drives with the specified World Wide Node Name.

### **[-wwpn <text>] - World Wide Port Name**

Selects the tape drive with the specified World Wide Port Name.

### **[-serial-number <text>] - Serial Number**

Selects the tape drive with the specified serial number.

### **[-device-if-type {unknown|fibre-channel|SAS|pSCSI}] - Device If Type**

Selects the tape drives with the specified interface type.

### **[-device-state {unknown|available|ready-write-enabled|ready-writeprotected|offline|in-use|error|reserved-by-another-host|normal}] - Operational State of Device**

Selects the tape drives with the specified operational state.

### **[-error <text>] - Tape Drive Error Description**

Selects the tape drives with the specified error string.

### **[-initiator <text>] - Initiator Port**

Selects the tape drives with the specified initiator port.

### **[-resv-type {off|persistent|scsi}] - Reservation type for device**

Selects the tape drives with the specified type.

### **Examples**

The following example displays information about all tape drives attached to the cluster:

```
cluster1::> storage tape show-tape-drive
Tape Drive: sw4:11.126
   Description: StorageTek T10000C
          WWNN: 5:001:04f000:b39ec8
          WWPN: 5:001:04f000:b39ec9
Serial Number: 576004000041
Errors: -
Paths:
Node Initiator Alias Device State
Status
------------------------ --------- ------- ------------------------
--------
cluster1-01 2a st0 ready-write-enabled
normal
Tape Drive: sw4:12.4
   Description: HP LTO-3
         WWNN: 2:001:000e11:10b919
         WWPN: 2:002:000e11:10b919
Serial Number: 1068000371
Errors: -
Paths:
Node Initiator Alias Device State
Status
------------------------ --------- ------- ------------------------
--------
cluster1-01 0b st1 ready-write-enabled
normal
```
# <span id="page-13-0"></span>**storage tape show**

Display information about tape drives and media changers

**Availability:** This command is available to *cluster* administrators at the *admin* privilege level.

## **Description**

The storage tape show command displays information about tape drives and media changers attached to

the cluster. Where it appears in the remainder of this document "device" may refer to either a tape drive or a media changer. By default, this command displays the following information about all tape drives and media changers:

- Node to which the tape drive/media changer is attached
- Device ID of the tape drive/media changer
- Description of the tape drive/media changer
- Type of device: tape drive or media changer
- Functional status of the tape drive/media changer

## **Parameters**

### **{ [-fields <fieldname>,…]**

If you specify the  $-fields fileIdname>$ , … parameter, the command output also includes the specified field or fields. You can use '-fields ?' to display the fields to specify.

### **| [-alias ]**

Displays the tape drive/media changer alias with the following details:

- Node to which tape drive/media changer is attached
- Device ID of the tape drive/media changer
- Alias name of the tape drive/media changer
- Alias mapping for tape drive/media changer

### **| [-connectivity ]**

Displays the connectivity from the node to the tape drive/media changer with the following details:

- Node to which tape drive/media changer is attached
- Device ID of the tape drive/media changer
- Tape drive/media changer description
- Type of device: tape drive or media changer
- Interface type for the tape drive/media changer
- World Wide Node Name of tape drive/media changer
- World Wide Port Name of tape drive/media changer
- Serial Number of tape drive/media changer
- Tape drive/media changer errors
- Initiator port which hosts the tape drive/media changer
- Alias name of the tape drive/media changer
- Operational state of tape drive/media changer
- Functional status of tape drive/media changer

### **| [-device-names ]**

Displays the tape drive names for used tape positioning using the following details: rewind, no rewind, unload/reload and density

- Node to which tape drive/media changer is attached
- Device ID of the tape drive/media changer
- Tape drive/media changer description
- Device Names that include Rewind, no Rewind, Unload/Reload

### **| [-status ]**

Displays the status of tape drive/media changer with the following details:

- Device ID of the tape drive/media changer
- Tape drive/media changer description
- World Wide Node Name of tape drive/media changer
- World Wide Port Name of tape drive/media changer
- Serial Number of tape drive/media changer
- Alias name of the tape drive/media changer
- Format used for tape cartridge mounted by tape drive
- Tape drive/media changer errors
- Node to which tape drive/media changer is attached
- Operational state of tape drive/media changer
- File number following last tape drive I/O operation
- Block number following last tape drive I/O operation
- Residual count following last tape drive I/O operation

### **| [-instance ] }**

If you specify the -instance parameter, the command displays detailed information about all fields.

### **[-device-id <text>] - Device ID**

Selects the tape drive/media changer with the specified device ID.

### **[-node {<nodename>|local}] - Node**

Displays detailed information about tape drives or media changers on the specified node.

### **[-device-type <text>] - Device Type**

Selects the devices with the specified type of tape drive or media changer.

### **[-description <text>] - Description**

Selects the tape drives/media changers with the specified description.

### **[-alias-name <text>] - Alias Name**

Selects the tape drive/media changer with the specified alias name.

### **[-alias-mapping <text>] - Alias Mapping**

Selects the tape drive/media changer with the specified alias mapping.

### **[-wwnn <text>] - World Wide Node Name**

Selects the tape drives/media changers with the specified World Wide Node Name.

### **[-wwpn <text>] - World Wide Port Name**

Selects the tape drive/media changer with the specified World Wide Port Name.

#### **[-serial-number <text>] - Serial Number**

Selects the tape drive/media changer with the specified serial number.

#### **[-functional-status {unknown|normal|error}] - Functional Status**

Selects the tape drives/media changers with the specified functional status of the device.

#### **[-device-if-type {unknown|fibre-channel|SAS|pSCSI}] - Device Interface Type**

Selects the tape drives/media changers with the specified interface type.

#### **[-device-state {unknown|available|ready-write-enabled|ready-writeprotected|offline|in-use|error|reserved-by-another-host|normal}] - Operational State of**

#### **Device**

Selects the tape drives/media changers with the specified operational state.

### **[-format <text>,…] - Tape Cartridge Format**

Selects the tape drives with the specified tape format.

#### **[-error <text>] - Tape Error**

Selects the tape drives/media changers with the specified error string.

### **[-initiator <text>] - Initiator Port**

Selects the tape drives/media changers with the specified initiator port.

### **[-file-number <integer>] - File Number**

Selects the tape drives/media changers with the specified file number. The file number is the number of file marks between the beginning of media and current logical position. File number gets modified on write file mark, and forward or backward space file operations. A value of -1 indicates unknown position on the tape media or tape not loaded in the tape drive.

### **[-block-number <integer>] - Block Number**

Selects the tape drives/media changers with the specified block number. The block number is the number of logical blocks between the beginning of tape media or the prior file mark and the current logical position on the tape media. Block number gets modified on writes, reads, and forward or backward space over records (blocks). The block number also gets reset to zero when a file mark is crossed or another file mark is written that designates a new file. If the tape is back spaced to a prior file mark, the block number might be zeroed. A value of -1 indicates unknown position on the tape media or that a tape not loaded in the tape drive.

### **[-residual-count <integer>] - Residual Count of Last I/O Operation**

Selects the tape drives with the specified residual count.

#### **[-device-name-r <text>,…] - Device Name for Rewind**

Selects the tape drives with the specified device name for rewind.

#### **[-device-name-nr <text>,…] - Device Name for No Rewind**

Selects the tape drives with the specified device name for no rewind.

#### **[-device-name-ur <text>,…] - Device Name for Unload Reload**

Selects the tape drives with the specified device name for unload/reload.

#### **[-resv-type {off|persistent|scsi}] - Reservation Type for device**

Selects the tape drives with the specified type.

### **Examples**

The following example displays information about all tape drives and media changers attached to the cluster:

cluster1::> storage tape show Node: cluster1-01 Device ID Device Type Description Status ---------------------- -------------- ------------------------------ ------- sw4:10.11 tape drive HP LTO-3 error Node: cluster1-01 Device ID Device Type Description Status ---------------------- -------------- ------------------------------ ------- sw4:10.11L1 media changer PX70-TL normal

The following example displays detailed information about a tape drive named sw4:10.11

```
cluster1::> storage tape show -device-id sw4:10.11
Node: cluster1-01
Device ID Device Type Description
Status
---------------------- -------------- ------------------------------
--------
sw4:10.11 tape drive HP LTO-3
error
```
# <span id="page-18-0"></span>**storage tape trace**

Enable/disable tape trace operations

**Availability:** This command is available to *cluster* administrators at the *admin* privilege level.

# **Description**

This command enables or disables diagnostic tape trace operations for all tape drives attached to the node you have specified.

# **Parameters**

### **-node {<nodename>|local} - Node**

Use this parameter to specify the node on which the tape trace feature is enabled or disbled.

### **[-is-trace-enabled {true|false}] - Tape Trace Enabled or Disabled**

Use this parameter to enable or disable the tape trace feature. By default, the tape trace feature is enabled.

## **Examples**

The following example enables tape trace operation on the node, cluster1-01.

cluster1::> storage tape trace -node cluster1-01 -is-trace-enabled true

# <span id="page-18-1"></span>**storage tape alias clear**

Clear alias names

**Availability:** This command is available to *cluster* administrators at the *admin* privilege level.

# **Description**

This command clears alias names for a tape drive or media changer.

# **Parameters**

### **-node {<nodename>|local} - Node**

Use this parameter to specify the node to which the tape drive is attached.

### **{ -name <text> - Alias Name That Is to Be Cleared**

Use this parameter to specify the alias name that is to be cleared. You can use the 'storage tape show -alias' command to find more information about alias names of tape drives and media changers attached to a node. The -clear-scope and -name parameters are mutually exclusive. If you specify the -name parameter, a single alias name is cleared.

### **| -clear-scope {tape|media-changer|all} - Scope of Alias Clear Operation }**

Use this parameter to specify the scope of the alias clear operation. The  $-\text{clear-score}$  and  $-\text{name}$ 

parameters are mutually exclusive. If you specify the -clear-scope parameter, multiple aliases are cleared depending upon the value of the parameter.

The possible values for -clear-scope are as follows:

- tape Clear all tape drive aliases
- media-changer Clear all media-changer aliases
- all Clear both tape drive and media-changer aliases

### **Examples**

The following example clears an alias name 'st3' attached to the node, cluster1-01.

```
cluster1::> storage tape alias clear -node cluster1-01 -name st3
```
The following example clears all tape drive alias names attached to the node, cluster1-01.

cluster1::> storage tape alias clear -node cluster1-01 -clear-scope tape

The following example clears all media changer alias names attached to the node, cluster1-01.

```
cluster1::> storage tape alias clear -node cluster1-01 -clear-scope media-
changer
```
The following example clears both tape and media changer alias names attached to the node, cluster1-01.

cluster1::> storage tape alias clear -node cluster1-01 -clear-scope all

# <span id="page-19-0"></span>**storage tape alias set**

Set an alias name for tape drive or media changer

**Availability:** This command is available to *cluster* administrators at the *admin* privilege level.

### **Description**

This command sets an alias name for a tape drive or media changer.

### **Parameters**

#### **-node {<nodename>|local} - Node**

Use this parameter to specify the node to which the tape drive is attached.

#### **-name <text> - Alias Name for Tape Drive or Media Changer**

Use this parameter to specify the alias name for tape drive or media changer. For a tape drive alias name, the format is 'st' followed by one or more digits. For a media changer alias name, the format is 'mc' followed by one or more digits.

#### **-mapping <text> - Mapping for Alias Name**

Use this parameter to specify the mapping for an alias name. Use the format 'SN[*<serial-number>* ]'. Valid mapping for serial numbers are in the format 'SN[*<serial-number>* ]' where the *<serialnumber>* is from 2 to 90 characters long and includes the following characters: 0-9, a-z, and A-Z.

### **Examples**

The following example sets an alias name 'st3' for a tape drive with serial number SN[123456]L4 attached to the node, node1.

```
cluster1::storage tape alias> set -node node1 -name st3 -mapping
SN[123456]L4.
```
The following example sets an alias name 'mc1' for a media changer with serial number SN[65432] attached to the node, node1.

```
cluster1::storage tape alias> set -node node1 -name mc1 -mapping
SN[65432].
```
# <span id="page-20-0"></span>**storage tape alias show**

Displays aliases of all tape drives and media changers

**Availability:** This command is available to *cluster* administrators at the *admin* privilege level.

### **Description**

This command displays aliases of all tape drives and media changers attached to every node in the cluster.

### **Parameters**

#### **{ [-fields <fieldname>,…]**

If you specify the -fields <fieldname>, ... parameter, the command output also includes the specified field or fields. You can use '-fields ?' to display the fields to specify.

#### **| [-instance ] }**

If you specify the -instance parameter, the command displays detailed information about all fields.

### **Examples**

The following example shows the aliases of all tape drives and media changers attached to every node in the cluster:

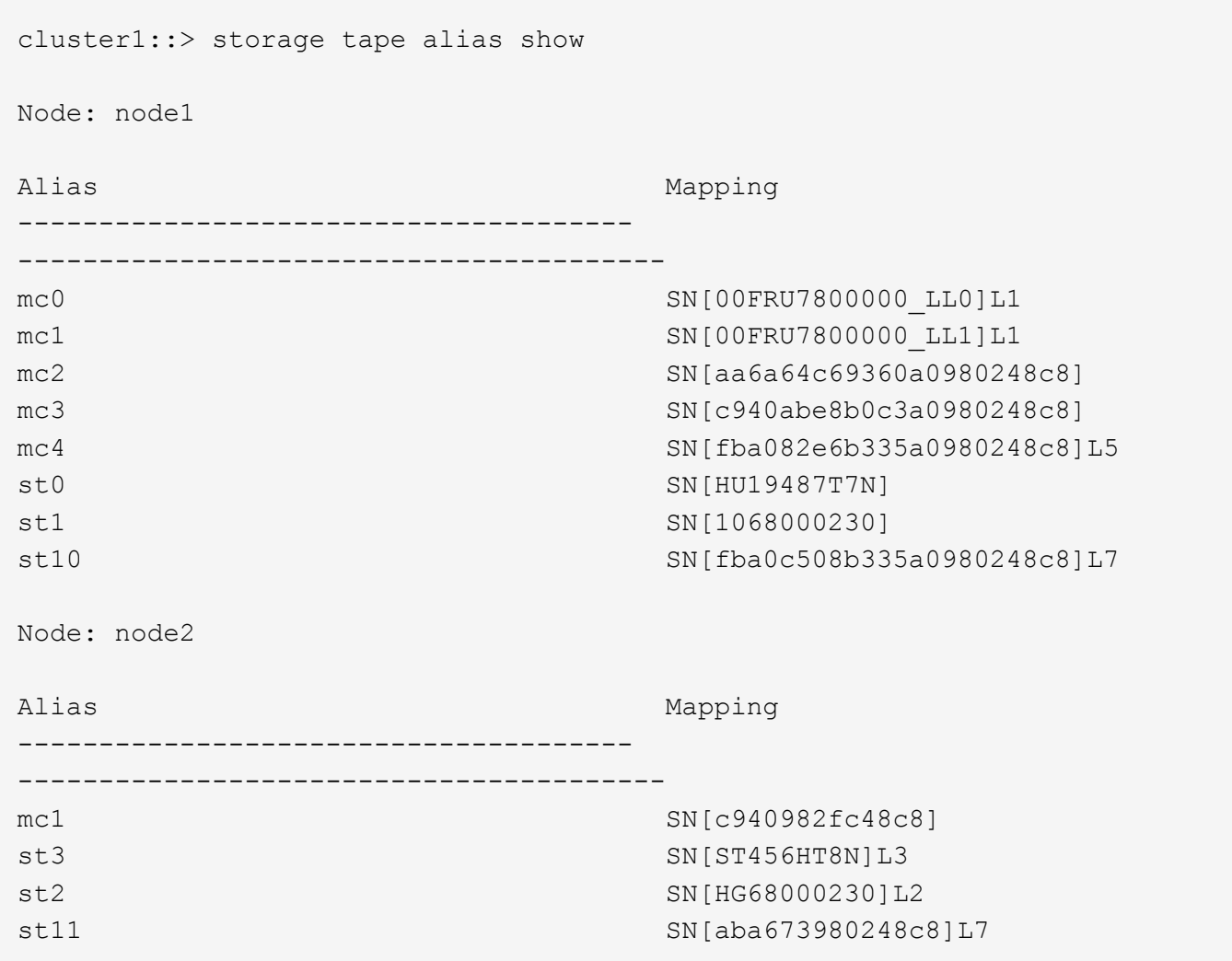

# <span id="page-21-0"></span>**storage tape config-file delete**

Delete a tape config file

**Availability:** This command is available to *cluster* administrators at the *advanced* privilege level.

# **Description**

The storage tape config-file delete command deletes the specified tape drive configuration file from all nodes that are currently part of the cluster.

# **Parameters**

### **-filename <text> - Config File Filename (privilege: advanced)**

This parameter specifies the name of the tape configuration file that will be deleted from all nodes that are currently part of the cluster.

# **Examples**

The following example deletes the specified tape drive configuration files on every node that is currently part of

the cluster:

cluster1::> storage tape config-file delete -filename XYZ\_LTO-6.TCF

# <span id="page-22-0"></span>**storage tape config-file get**

Get a tape drive configuration file

**Availability:** This command is available to *cluster* administrators at the *admin* privilege level.

## **Description**

The storage tape config-file get command uploads a specified tape drive configuration file to each node that is currently part of the cluster.

## **Parameters**

### **-url <text> - Config File URL**

This parameter specifies the URL that provides the location of the package to be fetched. Standard URL schemes, including HTTP and TFTP, are accepted.

# **Examples**

The following example uploads the specified tape drive configuration file to each node that is currently part of the cluster:

```
cluster1::> storage tape config-file get -url
http://example.com/~tapeconfigfile/XYZ_LTO-6.TCF
```
# <span id="page-22-1"></span>**storage tape config-file show**

Display the list of tape drive configuration files on the given node

**Availability:** This command is available to *cluster* administrators at the *admin* privilege level.

# **Description**

The storage tape config-file show command lists the tape drive configuration files loaded onto each node in the cluster.

## **Parameters**

### **{ [-fields <fieldname>,…]**

If you specify the  $-fields fileldname$ , … parameter, the command output also includes the specified field or fields. You can use '-fields ?' to display the fields to specify.

### **| [-instance ] }**

If you specify the -instance parameter, the command displays detailed information about all fields.

### **[-node {<nodename>|local}] - Node**

Selects information about tape drive configuration files for the specified node.

### **[-config-file <text>] - Tape Config File**

Selects information about the tape drive configuration file specified.

### **Examples**

The following example lists the tape drive config files loaded onto each node in the cluster:

```
cluster1::> storage tape config-file show
Node: node1
Tape Config Files
----------------------------------------
CERTANCE_LTO2_ULTRIUM.TCF
CERTANCE_LTO3_ULTRIUM.TCF
HP_LT09.TCF
HP_LTO2.TCF
HP_LTO3_ULTRIUM.TCF
HP_LTO4_ULTRIUM.TCF
HP_LTO5_ULTRIUM.TCF
HP_LTO6_ULTRIUM.TCF
IBM_3592.TCF
IBM_3592E05.TCF
IBM_5038_sdfkjl.TCF
IBM_LTO2_ULT3580.TCF
IBM_LTO2_ULTRIUM.TCF
```
# <span id="page-23-0"></span>**storage tape library config show**

Display connectivity to back-end storage tape libraries.

**Availability:** This command is available to *cluster* administrators at the *admin* privilege level.

# **Description**

This command displays information such as how the storage tape libraries connect to the cluster, LUN groups, number of LUNs, WWPN, and switch port information. Use this command to verify the cluster's storage tape library configuration or to assist in troubleshooting.

# **Parameters**

### **{ [-fields <fieldname>,…]**

If you specify the -fields <fieldname>, ... parameter, the command output also includes the specified field or fields. You can use '-fields ?' to display the fields to specify.

### **| [-switch ]**

If you specify this parameter, switch port information is shown.

### **| [-instance ] }**

If you specify the -instance parameter, the command displays detailed information about all fields.

### **[-node {<nodename>|local}] - Controller Name**

The name of the clustered node for which information is being displayed.

### **[-group <integer>] - LUN Group**

A LUN group is a set of LUNs that shares the same path set.

### **[-target-wwpn <text>] - Library Target Ports**

The World Wide Port Name of a storage tape library port.

### **[-initiator <text>] - Initiator**

The host bus adapter that the clustered node uses to connect to storage tape libraries.

### **[-array-name <array name>] - Library Name**

Name of the storage tape library that is connected to the clustered node.

### **[-target-side-switch-port <text>] - Target Side Switch Port**

This identifies the switch port that connects to the tape library's target port.

### **[-initiator-side-switch-port <text>] - Initiator Side Switch Port**

This identifies the switch port that connects to the node's initiator port.

### **[-lun-count <integer>] - Number of LUNS**

This is a command-line switch (-lun-count) used to restrict what LUN groups are displayed in the output.

# **Examples**

The following example displays the storage tape library configuration information.

```
cluster1::> storage tape library config show
          LUN LUN
Node Group Count Group Library Name Library Target
Port Initiator
------------ ----- ----- ----------------------------
----------------------- ---------
cluster1-01
             0 2 TAPE LIB 1
50050763124b4d6f 3d
cluster1::>
```
# <span id="page-25-0"></span>**storage tape library path show-by-initiator**

Display a list of LUNs on the given tape library

**Availability:** This command is available to *cluster* administrators at the *admin* privilege level.

### **Description**

This command displays path information for every initiator port connected to a tape library. The output is similar to the storage library path show command but the output is listed by initiator.

### **Parameters**

```
{ [-fields <fieldname>,…]
```
fields used to be used in this display

### **| [-instance ] }**

If you specify the -instance parameter, the command displays detailed information about all fields.

#### **[-node {<nodename>|local}] - Controller name**

The name of the clustered node for which information is being displayed.

### **[-initiator <text>] - Initiator Port**

Initiator port that the clustered node uses.

#### **[-target-wwpn <text>] - Target Port**

Target World Wide Port Name. Port on the storage tape library that is being used.

### **[-initiator-side-switch-port <text>] - Initiator Side Switch Port**

Switch port connected to the clustered node.

#### **[-target-side-switch-port <text>] - Target Side Switch Port**

Switch port connected to the tape library.

#### **[-array-name <array name>] - Library Name**

Name of the storage tape library that is connected to the cluster.

#### **[-tpgn <integer>] - Target Port Group Number**

TPGN refers to the target port group to which the target port belongs. A target port group is a set of target ports which share the same LUN access characteristics and failover behaviors.

#### **[-port-speed <text>] - Port Speed**

Port Speed of the specified port.

- **[-path-io-kbps <integer>] Kbytes of I/O per second on Path (Rolling Average)** Rolling average of Kbytes of I/O per second on the library path.
- **[-path-iops <integer>] Number of I/O per second on Path (Rolling Average)** Rolling average of I/O per second on the library path.
- **[-initiator-io-kbps <integer>] Kbytes of I/O per second on Initiator (Rolling Average)** Rolling average of Kbytes of I/O per second on the initiator port.
- **[-initiator-iops <integer>] Number of I/O per second on Initiator (Rolling Average)** >Rolling average of I/O per second on the initiator port.
- **[-target-io-kbps <integer>] Kbytes of I/O per second to Target (Rolling Average)** Rolling average of Kbytes of I/O per second on the target port.
- **[-target-iops <integer>] Number of I/O per second to Target (Rolling Average)**

Rolling average of I/O per second on the target port.

### **Examples**

The following example displays the path information by initiator for a storage tape library.

```
cluster1::> storage tape library path show-by-initiator
Node: cluster1-01
         Initiator I/O Initiator Side Path I/O Target
Side Target I/O
Initiator (KB/s) Switch Port (KB/s) Switch
Port (KB/s) Target Port Library Name
--------- ------------- -------------------- ------------
-------------------- ------------ ---------------- ----------------
0b 0 0 \text{ sw tape:}6 0
sw tape:0 0 510a09800000412d TAPE LIB 1
sw_tape:1 0 510a09820000412d TAPE_LIB_1
3d 0 N/A 0
N/A 0 50050763124b4d6f TAPE_LIB_2
3 entries were displayed.
```
# <span id="page-27-0"></span>**storage tape library path show**

Display a list of Tape Libraries on the given path

**Availability:** This command is available to *cluster* administrators at the *admin* privilege level.

# **Description**

This command displays path information for a tape library and has the following parameters by default:

- Node name
- Initiator port
- Target port
- TPGN (Target Port Group Number)
- Port speeds
- Path I/O in Kbytes/sec
- IOPs

# **Parameters**

### **{ [-fields <fieldname>,…]**

fields used to be used in this display

### **| [-detail ]**

Using this option displays the following:

- Target IOPs
- Target LUNs
- Path IOPs
- Path errors
- Path quality
- Path LUNs
- Initiator IOPs
- Initiator LUNs

### **| [-instance ] }**

If you specify the -instance parameter, the command displays detailed information about all fields.

### **[-node {<nodename>|local}] - Controller name**

The name of the clustered node for which information is being displayed.

### **[-array-name <array name>] - Library Name**

Name of the storage tape library that is connected to the cluster.

### **[-target-wwpn <text>] - Target Port**

Target World Wide Port Name. Port on the storage tape library that is being used.

### **[-initiator <text>] - Initiator Port**

Initiator port that the clustered node uses.

### **[-initiator-side-switch-port <text>] - Initiator Side Switch Port**

Switch port connected to the clustered node.

### **[-tpgn <integer>] - Target Port Group Number**

TPGN refers to the target port group to which the target port belongs. A target port group is a set of target ports which share the same LUN access characteristics and failover behaviors.

### **[-port-speed <text>] - Port Speed**

Port Speed of the specified port.

- **[-path-io-kbps <integer>] Kbytes of I/O per second on Path(Rolling Average)** Rolling average of Kbytes of I/O per second on the library path.
- **[-path-iops <integer>] Number of I/O per second on Path(Rolling Average)** Rolling average of I/O per second on the library path.
- **[-initiator-io-kbps <integer>] Kbytes of I/O per second on Initiator(Rolling Average)** Rolling average of Kbytes of I/O per second on the initiator port.
- **[-initiator-iops <integer>] Number of I/O per second on Initiator(Rolling Average)** >Rolling average of I/O per second on the initiator port.
- **[-target-io-kbps <integer>] Kbytes of I/O per second to Target(Rolling Average)** Rolling average of Kbytes of I/O per second on the target port.
- **[-target-iops <integer>] Number of I/O per second to Target(Rolling Average)** Rolling average of I/O per second on the target port.
- **[-target-side-switch-port <text>] Target Side Switch Port**

Switch port connected to the tape library.

### **[-path-link-errors <integer>] - Link Error count on path**

Fibre Channel link error count.

### **[-path-quality <integer>] - Percentage of weighted error threshold**

A number representing the threshold of errors that is allowed on the path. Path quality is a weighted error value. When the error weight of a path exceeds the threshold, I/O is routed to a different path.

- **[-path-lun-in-use-count <integer>] Number of LUNs in the in-use state on this path** Number of LUNs on this path.
- **[-initiator-lun-in-use-count <integer>] Number of LUNs in the in-use state on this initiator** Number of LUNs on this initiator.

```
[-target-lun-in-use-count <integer>] - Number of LUNs in the in-use state on this target
  Number of LUNs on this target.
```
# **Examples**

The following example displays the path information for a storage tape library

```
cluster1::> storage tape library path show
Node 1.1 Initiator Target Port TPGN Speed
(KB/s) IOPs
--------------------- --------- ----------------------- ------ -------
------------ ------------
cluster1-01
                   3d 50050763124b4d6f 61 4 Gb/S
0 0
cluster1-01
                 0b 510a09800000412d 35 4 Gb/S
0 0
cluster1-01
                 0b 510a09820000412d 1 4 Gb/S
0 0
3 entries were displayed.
```
# <span id="page-29-0"></span>**storage tape load-balance modify**

Modify the tape load balance configuration

**Availability:** This command is available to *cluster* administrators at the *admin* privilege level.

# **Description**

The storage tape load-balance modify command modifies the tape load balance setting for a specified node in the cluster.

# **Parameters**

### **-node {<nodename>|local} - Node**

This parameter specifies the node on which the tape load balance setting is to be modified.

### **[-is-enabled {true|false}] - Is Tape Load Balance Enabled**

This parameter specifies whether tape load balancing is enabled on the node. The default setting is false.

# **Examples**

The following example modifies the tape load balance setting on node1 in the cluster:

cluster1::> storage tape load-balance modify -node node1 -is-enabled true

# <span id="page-30-0"></span>**storage tape load-balance show**

Displays the tape load balance configuration

**Availability:** This command is available to *cluster* administrators at the *admin* privilege level.

## **Description**

The storage tape load-balance show command displays tape load balance settings for each node in the cluster.

## **Parameters**

### **{ [-fields <fieldname>,…]**

If you specify the  $-fields fileIdname>$ , ... parameter, the command output also includes the specified field or fields. You can use '-fields ?' to display the fields to specify.

### **| [-instance ] }**

If you specify the -instance parameter, the command displays detailed information about all fields.

### **[-node {<nodename>|local}] - Node**

Selects information about tape load balancing for the specified node.

### **[-is-enabled {true|false}] - Is Tape Load Balance Enabled**

Selects information about load balance configuration as specified by enabled or disabled setting.

## **Examples**

The following example shows the load balance setting for each node in the cluster:

```
cluster1::> storage tape load-balance show
```
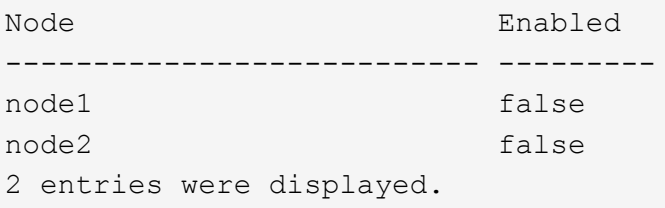

### **Copyright information**

Copyright © 2024 NetApp, Inc. All Rights Reserved. Printed in the U.S. No part of this document covered by copyright may be reproduced in any form or by any means—graphic, electronic, or mechanical, including photocopying, recording, taping, or storage in an electronic retrieval system—without prior written permission of the copyright owner.

Software derived from copyrighted NetApp material is subject to the following license and disclaimer:

THIS SOFTWARE IS PROVIDED BY NETAPP "AS IS" AND WITHOUT ANY EXPRESS OR IMPLIED WARRANTIES, INCLUDING, BUT NOT LIMITED TO, THE IMPLIED WARRANTIES OF MERCHANTABILITY AND FITNESS FOR A PARTICULAR PURPOSE, WHICH ARE HEREBY DISCLAIMED. IN NO EVENT SHALL NETAPP BE LIABLE FOR ANY DIRECT, INDIRECT, INCIDENTAL, SPECIAL, EXEMPLARY, OR CONSEQUENTIAL DAMAGES (INCLUDING, BUT NOT LIMITED TO, PROCUREMENT OF SUBSTITUTE GOODS OR SERVICES; LOSS OF USE, DATA, OR PROFITS; OR BUSINESS INTERRUPTION) HOWEVER CAUSED AND ON ANY THEORY OF LIABILITY, WHETHER IN CONTRACT, STRICT LIABILITY, OR TORT (INCLUDING NEGLIGENCE OR OTHERWISE) ARISING IN ANY WAY OUT OF THE USE OF THIS SOFTWARE, EVEN IF ADVISED OF THE POSSIBILITY OF SUCH DAMAGE.

NetApp reserves the right to change any products described herein at any time, and without notice. NetApp assumes no responsibility or liability arising from the use of products described herein, except as expressly agreed to in writing by NetApp. The use or purchase of this product does not convey a license under any patent rights, trademark rights, or any other intellectual property rights of NetApp.

The product described in this manual may be protected by one or more U.S. patents, foreign patents, or pending applications.

LIMITED RIGHTS LEGEND: Use, duplication, or disclosure by the government is subject to restrictions as set forth in subparagraph (b)(3) of the Rights in Technical Data -Noncommercial Items at DFARS 252.227-7013 (FEB 2014) and FAR 52.227-19 (DEC 2007).

Data contained herein pertains to a commercial product and/or commercial service (as defined in FAR 2.101) and is proprietary to NetApp, Inc. All NetApp technical data and computer software provided under this Agreement is commercial in nature and developed solely at private expense. The U.S. Government has a nonexclusive, non-transferrable, nonsublicensable, worldwide, limited irrevocable license to use the Data only in connection with and in support of the U.S. Government contract under which the Data was delivered. Except as provided herein, the Data may not be used, disclosed, reproduced, modified, performed, or displayed without the prior written approval of NetApp, Inc. United States Government license rights for the Department of Defense are limited to those rights identified in DFARS clause 252.227-7015(b) (FEB 2014).

### **Trademark information**

NETAPP, the NETAPP logo, and the marks listed at<http://www.netapp.com/TM>are trademarks of NetApp, Inc. Other company and product names may be trademarks of their respective owners.